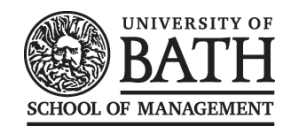

# **Blind Marking for Groups**

1

In response to the Student Union's request for Blind Marking to be implemented, a number of courses across the University will trial blind marking this year.

### **What is Blind Marking?**

Blind Marking helps to ensure that student work remains anonymous during the marking process. Once marks have been allocated, student names can be revealed to the marker if necessary.

Blind Marking can be facilitated in Moodle for Individual and Group assessments as detailed below.

#### **Group Submission Settings**

Moodle allows students who have worked collaboratively to be assessed as a group. By adjusting the **'Group Submission Settings'**, you can determine how students will interact with one another and how they will receive grades and feedback.

*Important: If you intend to ask students to submit in groups it is essential that you first create the groups and allocate students to them within Moodle. If the assignment is set as a group assignment without the students having been allocated to groups, Moodle will designate the whole cohort as a default group. This means that as soon as one student submits their work, all other students in the cohort will be able to view it. Depending on other assignment settings, no other students may be able to submit their work.*

#### **Students submit in groups**

If this box is ticked, then students are able to collaborate on the assignment submission. This might involve for example, working in the same online text area, or one student uploading a submission that has been collaboratively authored by the whole group. It's also possible for one student to make a submission, then for the other students in the group to download, edit and re-upload the file.

When grading, you may choose to give a common grade and feedback to all students in the group or to give individual grades and feedback to each member. If no groups have been created, then Moodle will make a default group of every student in the course.

#### **Require all group members submit**

This setting will only appear if the teacher has ticked the **'Require students click submit button'** in the assignment settings. The assignment will not be classed as 'submitted' until all members of the group have made a contribution. When one student has submitted, the other members of the group will be able to see who still has to submit.

#### **Grouping for student groups**

This setting can be ignored unless you have a particular need to assess some of the student groups, but not all of them.

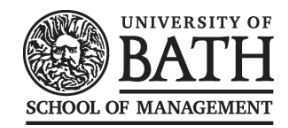

## **How to turn on Blind Marking**

When setting up a new assignment in Moodle, expand the **'Grade'** setting to access the **'Blind Marking'** option.

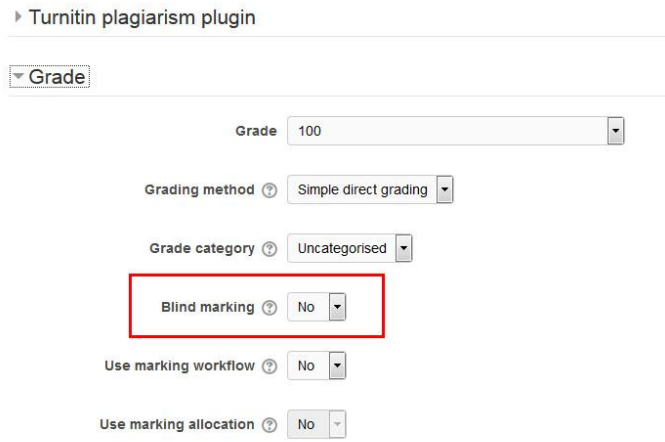

If this setting is enabled, then a teacher will not see the names of students who have submitted their assignments. Instead, they will see randomly generated Participant numbers (**not BUCS IDs**). The student view of the assignment does not change. This is also the case if student comments have been enabled.

**Important:** Because of the nature of blind marking, the students cannot see the final grade until all of the students' names have been revealed. This can be done via **'Assignment Settings' > 'Reveal Student Names'**. Feedback comments will appear immediately.

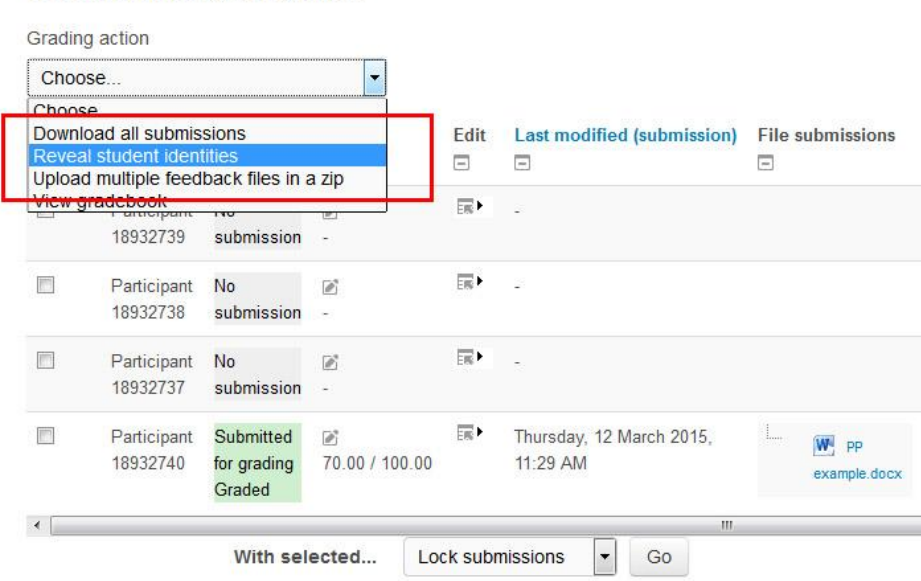

#### **Test Blind Marking Assignment**